### Annotazioni sulla modifica della sigla delle convenzioni

A seguito documento AREU prot. 7185 del 28 aprile 2021

#### **INTRODUZIONE**

Con protocollo 7185 del 28 aprile 2021 AREU comunica che dal giorno 3 maggio 2021 verranno modificate le sigle delle convenzioni, il documento citato contiene una tabella con il dettaglio della nuova codifica.

Questa variazione implica modestissime modifiche alla tabella di transcodifica delle sigle delle convenzioni.

In parentesi è utile ricordare che questa modifica (delle sigle di identificazione), non coinvolge la creazione di nuovi clienti per contabilizzare correttamente le nuove convenzioni, operazione che è già stata fatta e descritta a parte, questa modifica riguarda soltanto il cambio della sigla delle stesse convenzioni.

#### **PROCEDURA DI SCARICO DELLE MISSIONI DA AREU TRAMITE SALIX-SYNCRO**

Le sigle di riconoscimento di cui stiamo parlando sono quelle sigle ricevute nel flusso dati XML che sono state inserite nel terminale di EmMa: per citarne alcune: H24\_ECG\_2, H12\_2, H24\_ECG\_3, GET\_ECG\_2, GET\_2, … eccetera.

Le nuove sigle sostitutive seguono criteri diversi per dare un significato più comprensibile e adatto alla situazione attuale mutata nel tempo, per esempio quel che era

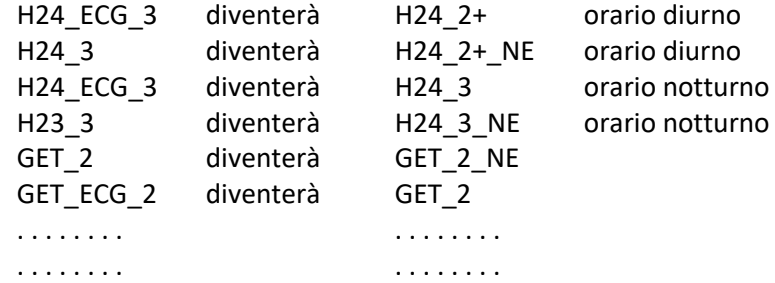

il documento di AREU spiega bene il significato di ogni variante.

Dal punto di vista nostro, il cambio di nome significa che la tabella di transcodifica che viene utilizzata per passare dalla "sigla della convenzione" al "codice del cliente" interno a Salix da un giorno all'altro diventa incompleta.

Quindi si rende necessario modificare la tabella, ma quando è il momento giusto per farlo?

La risposta è "In qualsiasi momento" meglio prima del 3 maggio, ma anche che dopo, pur con qualche precauzione.

Dato che le nuove sigle sono appunto nuove si possono già aggiungere nella tabella in modo che siano pronte al momento dell'arrivo delle nuove codifiche, le vecchie sigle, che a partire dal 3 maggio non saranno più utili, non possono essere cancellate perché avendo la possibilità di scaricare fino a 60 giorni in arretrato possiamo trovarci "vecchie" missioni con le precedenti sigle. A luglio potremo ripulire la tabella soltanto per ragioni di ordine, non di funzionalità.

Se la modifica si fa dopo il tre maggio, si scoprirà che il sistema lascia le missioni nuove senza codice cliente e servizio; non c'è che da integrare la tabella e rielaborare quanto appena scaricato per colmare le lacune.

Annotazioni sulla modifica della sigla delle convenzioni

### Annotazioni sulla modifica della sigla delle convenzioni

#### PROCEDURA OPERATIVA

**Nel ricordare che il servizio di assistenza di Salix resta a disposizione come sempre, anche negli orari dei volontari, per aiutarvi a cambiare i codici nella tabella di transcodifica, aggiungiamo qui sotto un promemoria della procedura per l'integrazione della tabella.**

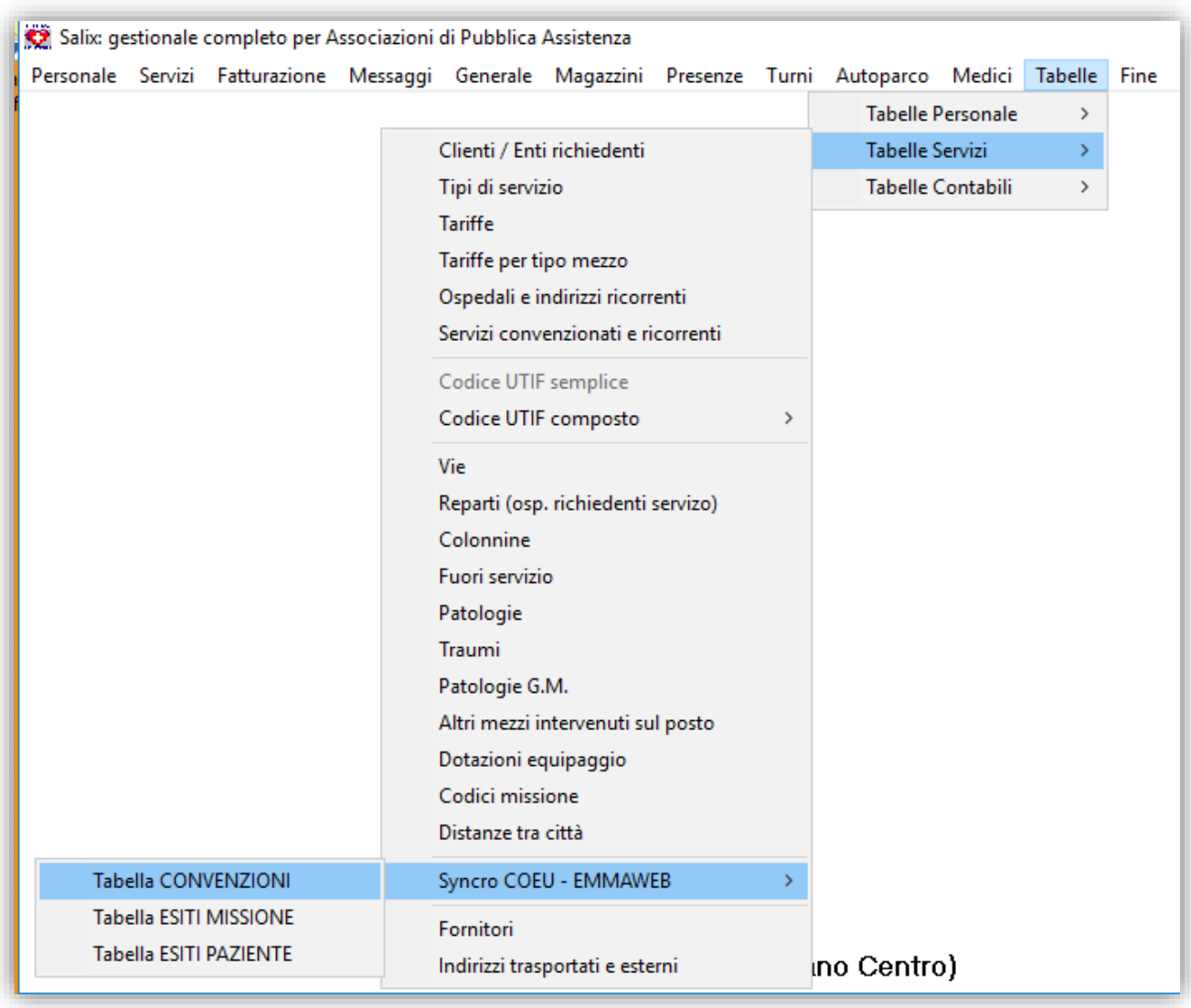

*Figura 1- entrare nella tabella dal menù*

Dal menù principale -> Tabelle -> Tabelle Servizi -> Syncro COEU…EMMAWEB - > Tabella Convenzioni

## Annotazioni sulla modifica della sigla delle convenzioni

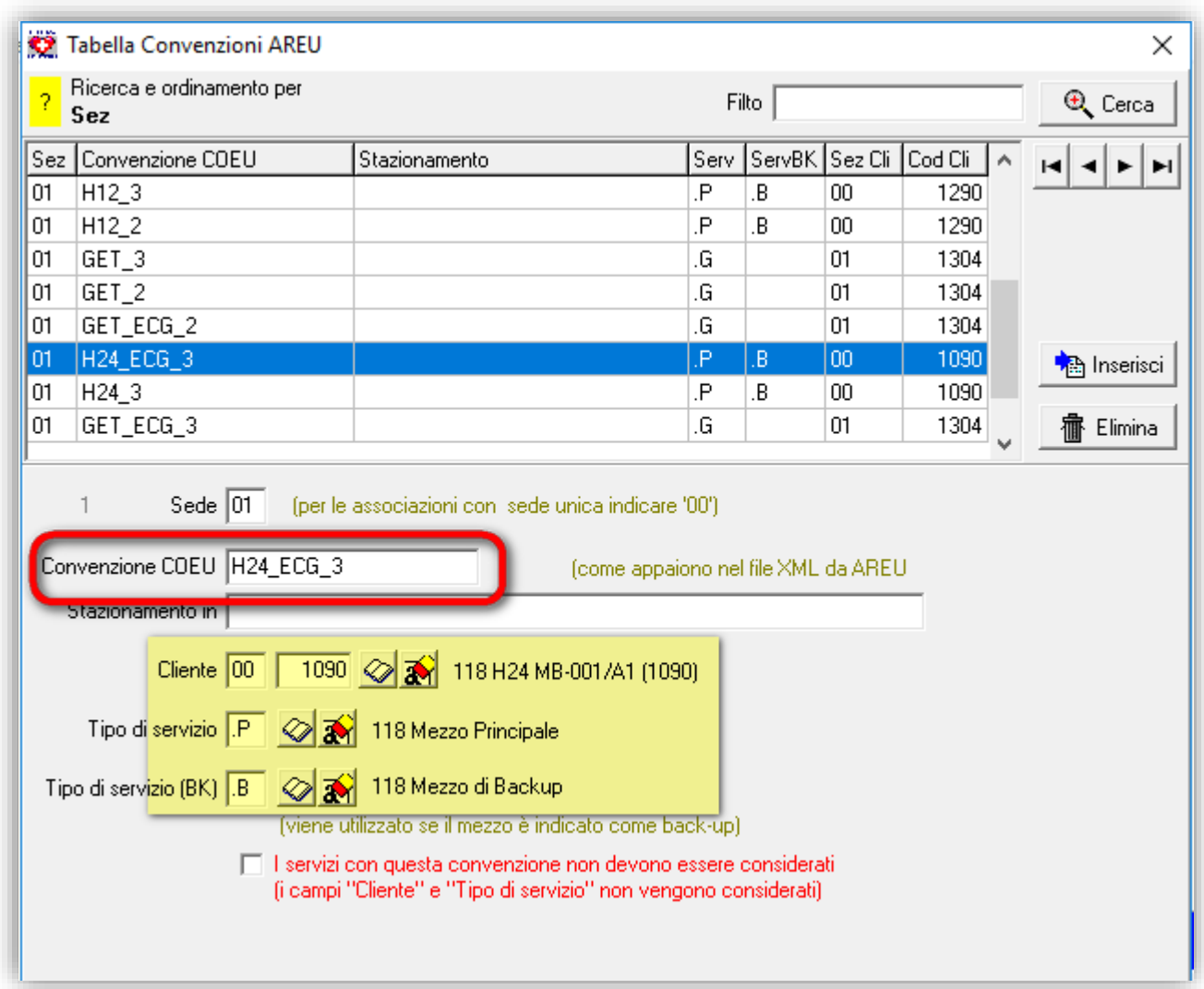

*Figura 2- individuare i codici cliente e tipo servizio della "vecchio" convenzione*

Prima di inserire le nuove sigle annotare il codice cliente e il tipo servizio delle convenzioni ancora in essere, perché quelle nuove dovranno avere gli stessi codici.

## Annotazioni sulla modifica della sigla delle convenzioni

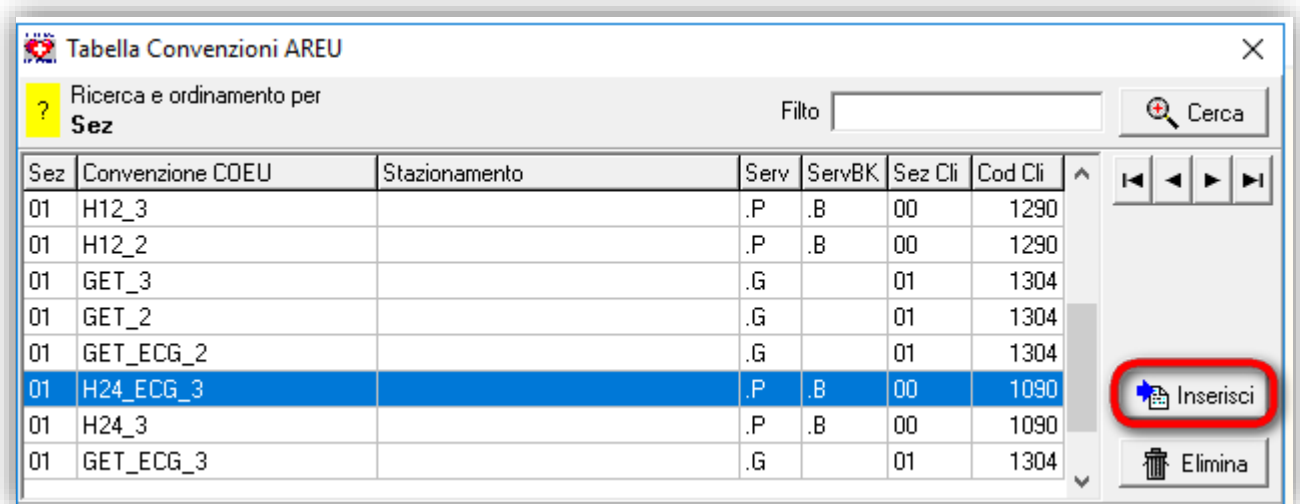

#### *Figura 3- premere il pulsante INSERISCI*

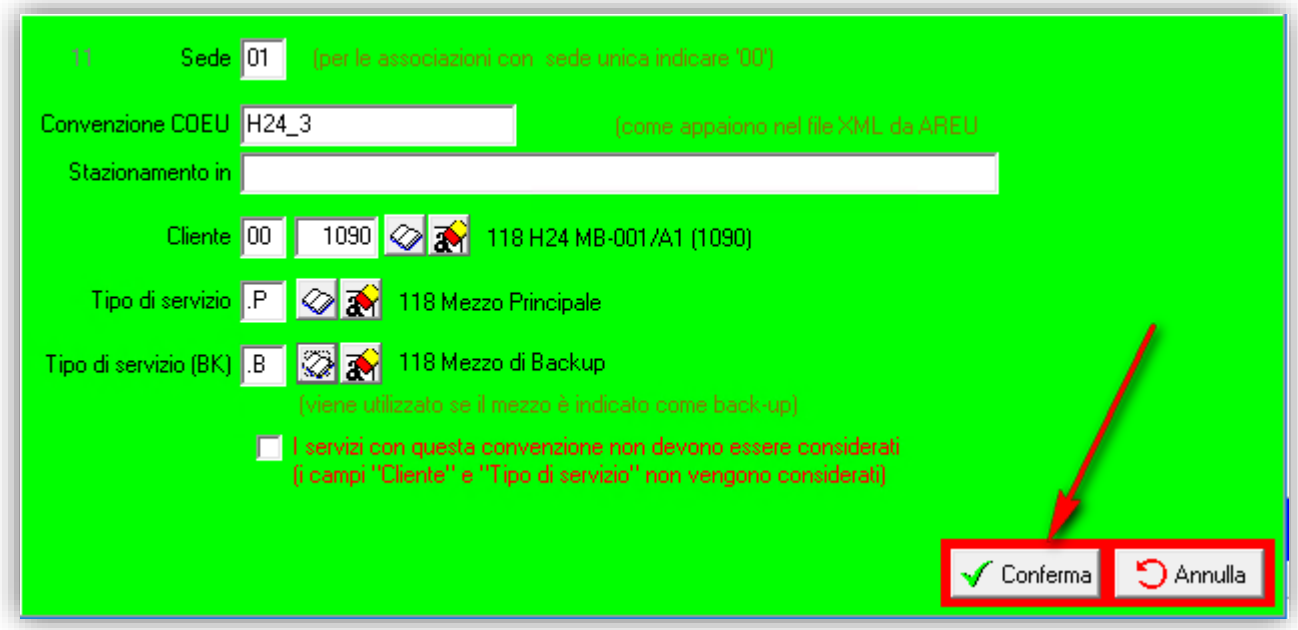

*Figura 4 - completare le scheda e premere CONFERMA*

Completare i dati con quanto annotato nel punto precedente e premere conferma.

Procedere in questo modo per tutte le varianti dei nomi della convenzione.

### Annotazioni sulla modifica della sigla delle convenzioni

#### **VARIANTI NELLA SIGLA DELLA CONVENZIONE**

Consultando la tabella sul documento AREU citato si evince che per la stessa convenzione, per esempio H24, possono esserci diverse varianti in base alla chiamata della missione, queste varianti sono:

- \_2 equipaggio di due persone
- \_2+ equipaggio di più di 2 persone diurno
- \_3 equipaggio di tre persone notturno
- \_REP equipaggio reperibile
- \_NE equipaggio sprovvisto di Elettrocardiografo

Quindi nell'esempio di H24 tutte le possibili sigle sono:

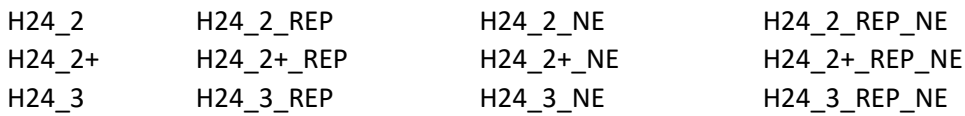

Per essere completi bisognerebbe registrare tutte le varianti nella tabella, tuttavia non sempre servono proprio tutte, ad esempio la \_REP riguarda soltanto certe zone, la \_2, \_2+ e \_3 riguardano certe situazioni, quindi ciascuna associazione utilizzerà le varianti che stima di più probabile chiamata.

Naturalmente si è sempre in tempo ad aggiungere successivamente quanto eventualmente fosse necessario quando ci si accorgerà della mancanza dei codici nelle schede scaricate.

Come già detto a pagina 1 in fondo:

*Se la modifica si fa dopo il tre maggio, si scoprirà che il sistema lascia le missioni nuove senza codice cliente e servizio; non c'è che da integrare la tabella e rielaborare quanto appena scaricato per colmare le lacune.* 

#### **SIGLE NUOVE COME LE VECCHIE**

Ci sono alcune sigle che pur cambiando di significato, di fatto non cambiano e vanno ancora bene perché riguardano lo stesso cliente e tipo servizio, ad esempio:

GET\_2 prima del 3 maggio significa GETTONE CON 2 PERSONE SENZA ECG,

GET\_2 dopo il 3 maggio significa: GETONE CON 2 PERSONE E CON ECG.

#### **ASSISTENZA**

Se il consueto numero telefonico dell'assistenza dovesse risultare occupato o non raggiungibile o non risponde perché già impegnato, si suggerisce di inviare una mail a: [assistenza@panozzoinformatica.it](mailto:assistenza@panozzoinformatica.it) indicando l'associazione, la persona, il numero telefonico da richiamare e il motivo della richiesta, verrete richiamati nel minor tempo possibile.

Documento redatto il 29/04/2021

rivisto il 30/04/2021 h17.00